# **Fernanzeige V25, V60, V100**

**Version 6.3 / Dokument V1.1**

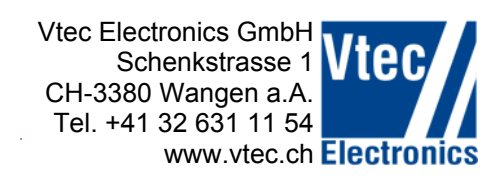

# **Bedienungsanleitung für:**

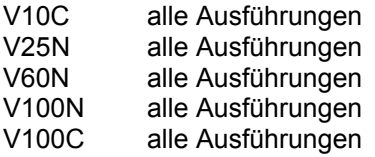

Installation siehe separate Beschreibung.

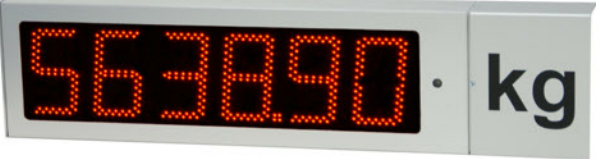

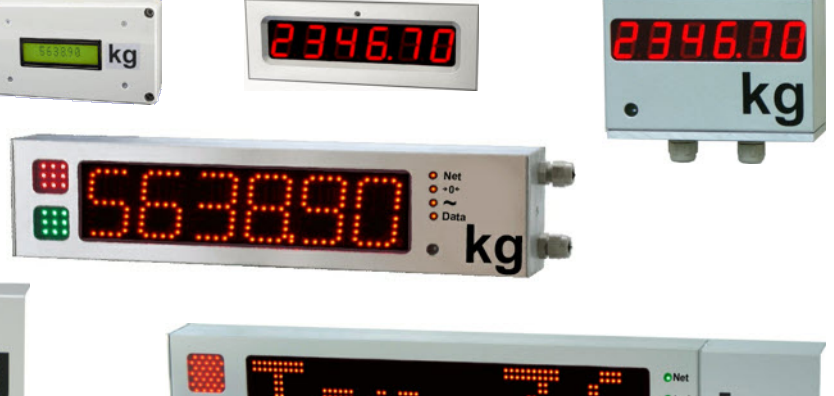

## **Firmware**

Die Firmware wird bei Bedarf erweitert.

Diese Anleitung bezieht sich auf die Firmware-Version **6.3 oder höher**.

Die Firmware-Version 6.0 oder höher kann nicht auf Anzeigen installiert werden mit früheren Firmware-Versionen. Ist dies erforderlich, benötigen Sie einen neuen Kontroller-Print.

# **Firmware Update**

Neuere Firmware-Versionen und das Installationprogramm 'Bootloader' stellen wir zum Herunterladen auf unserer Internetseite zur Verfügung.

Es stehen auch entsprechende Anleitungen zur Verfügung.

## **Merkmale und Unterschiede der Anzeigen**

Die Anzeigen unterscheiden sich in Bezug auf die Darstellung der Zeichen (7-Segment, alphanumerisch) und der zusätzlichen Anzeigemöglichkeiten (Ampel, Status).

Die Schriftart (7-Segment, alphanumerisch) wird automatisch erkannt.

Werden vom Datenprotokoll Funktionen angesteuert, die an der Anzeige nicht vorhanden sind (Ampel, Status-LED) hat dies auf die korrekte Darstellung des Gewichtswertes keinen Einfluss.

## **Anpassen der Anzeige an ein Datenprotokoll**

Die Einstellungen können mit unserer PC-Software wie bisher vorgenommen werden. Neue Möglichkeiten stehen mit der Direktprogrammierung zur Verfügung. Bitte informieren Sie sich bei uns.

## **Ampelsteuerung**

Die Ampel kann mittels Datenprotokoll oder über zwei Kabel-Eingänge geschaltet werden. Die Kabel-Eingänge haben Priorität. Nach dem ersten Signal über den Kabeleingang wird die Steuerung vom Datenprotokoll ignoriert.

# **Anzeige der Einstellungen bei Power ON**

Wird die Anzeige mit Strom versorgt erfolgt ein Segment-Test, danach werden folgende Werte angezeigt:

- Firmware-Versionsnummer

- Kommunikation (RS232/RS485)
- Baudrate
- Pärität
- eingestelltes Protokoll
- ev. Zusatzinformation zum Protokoll

Die Anzeige erlischt und ist bereit für die Anzeige von Daten. Bei eingeschaltetem Timeout erscheinen Striche.

# **Zeichensätze**

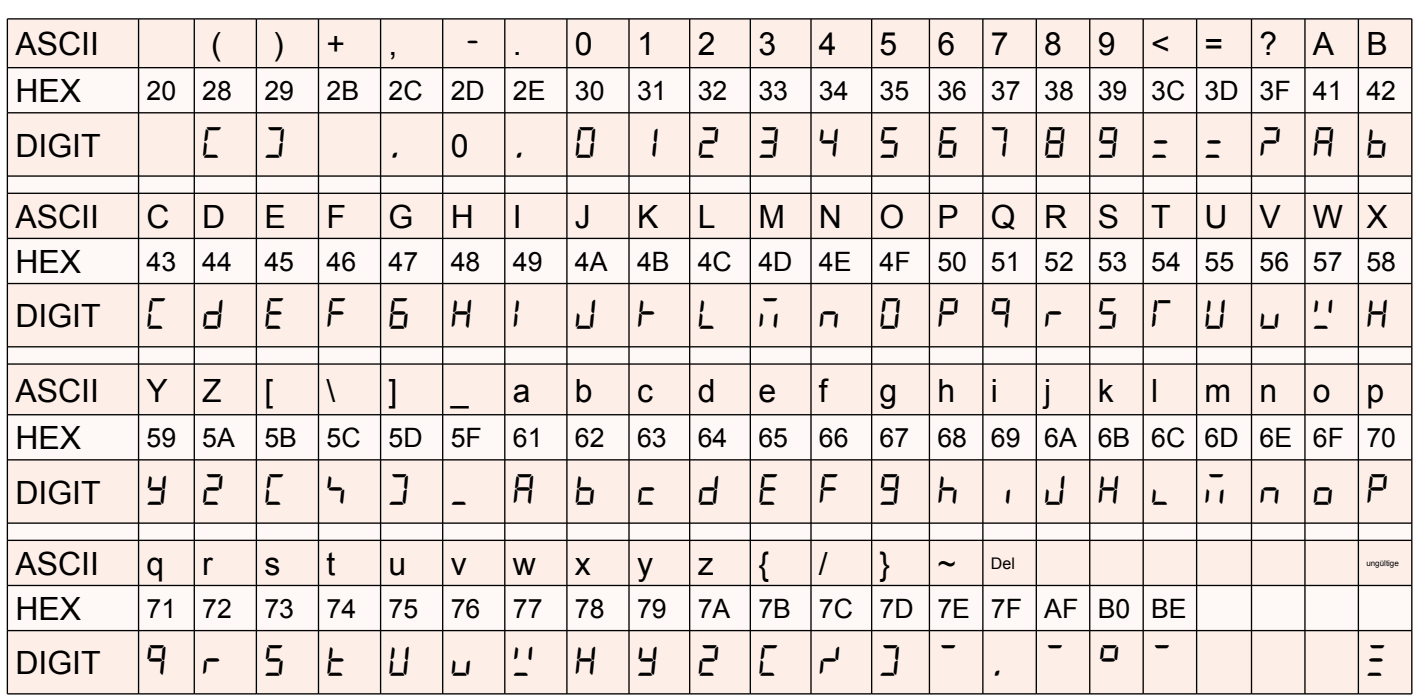

# Darstellbare Zeichen 7-Segment-Anzeige

Darstellbare Zeichen Alphanumerische Anzeige

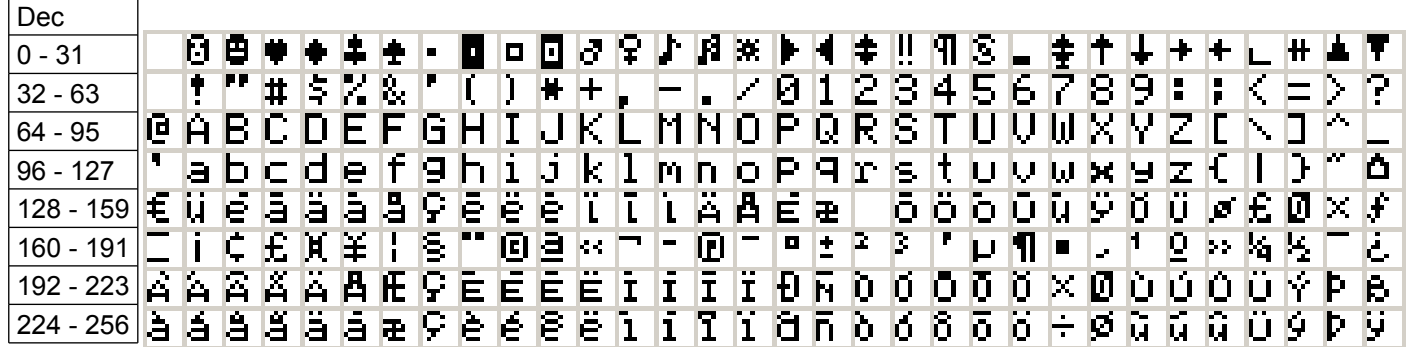

# **Steuerzeichen**

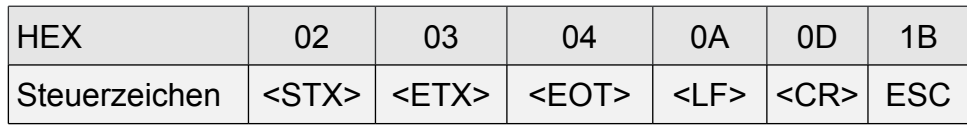

## **Programmierungs – Software**

Zur Vorbereitung kopieren Sie die Datei "V100DGA 30.exe" an einen beliebigen Ort (z.B. Eigene Dateien) auf Ihrem PC. Die Datei finden Sie auf dem USB-Stick oder auf unserer Internetseite.

Zur Programmierung der Anzeige müssen vorbereitend folgende Schritte durchgeführt werden:

Verbinden Sie die folgende Signale ab der Klemmliste Kommunikation mit Ihrem PC:

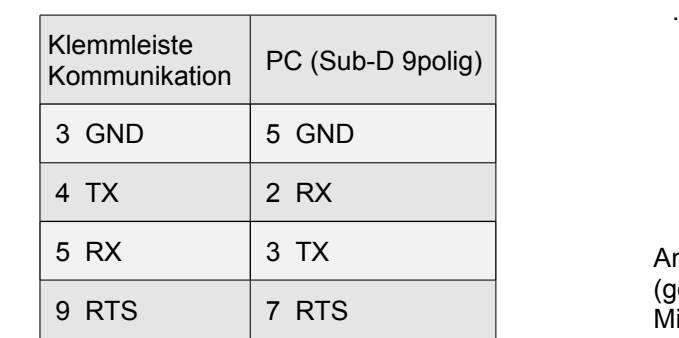

Einfacher geht es mit dem Kabel-Adapter "KadV-Plus"

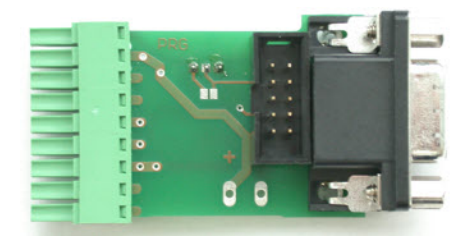

Anschluss am PC über ein Standard-Serielles Kabel (gerade, nicht gekreuzt). Mit dem Schiebeschalter kann das RTS-Signal unterbrochen werden. So können Sie auch Daten vom PC aus senden.

# **Neue Möglichkeiten stehen zur Verfügung. Bitte informieren Sie sich bei uns.**

Die Verbindung ab diesem Adapter erfolgt mit einem Standard RS232-Kabel. Falls am PC kein RS-232 – Port vorhanden ist, muss ein USB-RS232 – Adapter oder PC–Card RS232–Adapter verwendet werden.

Anzeige in Betrieb nehmen.

Starten Sie das Programm V100DGA ab Ihrem PC / LapTop. Nicht direkt ab CD, USB-Stick oder Internet starten!

![](_page_2_Picture_110.jpeg)

Im Programm entsprechendes COM – Port auswählen

Bei erfolgreicher Kommunikation wird auf der Anzeige ein  $\mathbb{R}^n$  dargestellt.

# **Register Einstellungen**

Hier können die Einstellungen ausgewählt und zur Anzeige gesendet werden. Die Bedienung ist selbsterklärend.

![](_page_3_Picture_68.jpeg)

## **Schnittstelle**

Ist inaktive wenn mit der Direktprogrammierung die Einstellung der Schnittstelle "per Hardware' eingestellt ist.

#### **Programm-Nummer**

Die beim aufstarten der Anzeige angezeigte Nummer ist eine Kombination aus Protokoll und Sonderfunktion. Eine detaillierte Beschreibung finden Sie in der Direktprogrammierung.

## **Einstellungen speichern**

Die Einstellungen können als Datei auf dem PC abgesichert werden. Die Erweiterung für die allgemeinen Einstellungen ist \*.ESV.

## **Beenden des Programms**

Klicken Sie auf das Fenster "COM-Port" und schliessen Sie das COM-Port bevor die Verbindung zur Anzeige unterbrochen wird.

Die Anzeige zeigt nun wieder die Firmware-Version und anschliessend die Setup–Information an.

# **Funktionsbeschreibung**

## Standard Protokolle

Für die Identifikation eines korrekten Datensatzes stellen Sie bitte das entsprechende Protokoll ein. Mit der Eingabe 'Ausblenden vorlaufender Zeichen' definieren Sie, welche 6 Zeichen (7 Zeichen wenn ein Dezimalpunkt vorhanden ist) auf der Anzeige dargestellt werden. Das Steuerzeichen muss nicht ausgeblendet werden.

# Spezielle Protokolle

Für die Datenprotokolle verschiedener Hersteller liefern wir separate Datenblätter bezüglich den Einstellungen und den Darstellungsmöglichkeiten (Ampel Status etc.). Die Beschreibungen finden Sie auf unserer Internetseite.

Kundenspezifische Firmware

Einige Kunden setzen andere Firmware-Versionen ein.

## Automatische Funktionen

Temperaturüberwachung

Die Anzeige hat eine automatische interne Temperaturüberwachung, welche die Helligkeit zurück regelt, falls die interne Temperatur einen kritischen Wert erreicht.

## Sonderfunktionen

**Funktion 1** mit <STX>Daten<ETX>, <STX>Adresse Daten<ETX>, Daten<CR><LF>, Daten<CR>, <STX>Daten<EOT>, <STX>Daten<CR>

Kann für die Ansteuerung der Ampel mittels Datenprotokoll verwendet werden.

Im Datenstring müssen 7 aufeinanderfolgende Zeichen (Daten) vorhanden sein.

1. Zeichen = Ampelsteuerung, 2.-7. Zeichen Anzeige-Wert

Die Stringlänge kann variabel sein. Vorlaufende Zeichen (ohne Steuerzeichen) bis zum 1. Zeichen (Ampelwert) müssen allenfalls ausgeblendet werden.

Werte für die Ampelsteuerung:

0= Rot AUS / Grün AUS 1= Rot EIN / Grün AUS 2= Rot AUS / Grün EIN 3= Rot EIN / Grün EIN

![](_page_4_Picture_182.jpeg)

# **Meldungen auf der Anzeige**

# **Optionen / Zubehör**

# **USB-Anschluss**

Sofern das Datensendegerät (PC, Wiegeterminal etc.) über keine seriellen Anschluss verfügt, bieten wir ein Adapter-Kabel USB/Seriell an.

![](_page_5_Picture_3.jpeg)

## **Datenübermittlung per Funk**

Die Anzeige sowie das Datensendegerät (PC, Wiegeterminal etc.) wird auf RS232, 9600 Baud, 8Bit none, eingestellt. Die restlichen Einstellungen der Anzeige richten sich nach dem Protokoll resp. den gewünschten Funktionen (wie bei der Drahtgebundenen Installation).

Installation siehe separate Beschreibung.

![](_page_5_Picture_7.jpeg)

# **Masthalterung**

Die Masthalterung erlaubt eine einfach Installation unserer Anzeigen V60 und V100.

![](_page_5_Picture_10.jpeg)